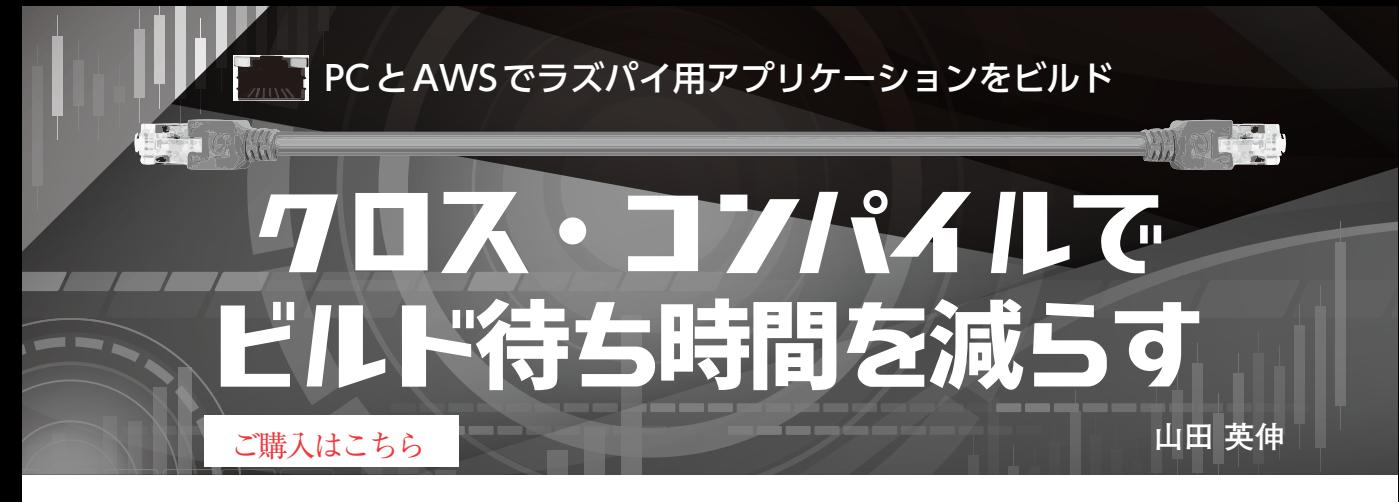

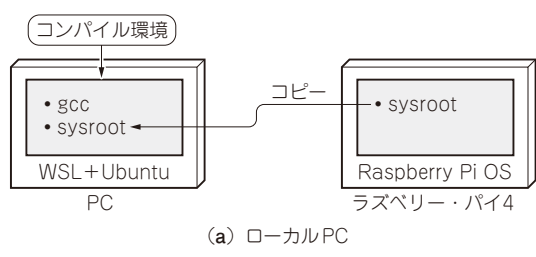

**図 1 クロス・コンパイル環境の準備**

ラズベリー・パイのようなシングルボード・コン ピュータを装置に組み込み,制御や通信処理に利用 する場合があります.それらの開発作業においては, ラズベリー・パイで動くLinux上に開発環境を整備し て,プログラミングやデバッグを行えます.しかし, 大きなプログラムを扱う場合,ラズベリー・パイのリ ソースではビルドに時間がかかってしまいます.

 ビルド時間を短縮するため,複数のラズベリー・ パイを使ってビルドするシステムを2023年11月号 で紹介しました.今回は,PCやクラウド・サービ スを使ってクロス・コンパイルし,ラズベリー・パ イで動くバイナリを生成する方法を紹介します. (編集部)

 PCやクラウド・サービスを使って,ラズベリー・ パイ向けにOpenCVをクロス・コンパイルし,かかっ た時間を比較します.

クロス・コンパイルとは,実行環境とは異なる開発 環境を使って,実行環境で実行可能なオブジェクトを 生成することを指します. 例えば, WindowsやLinux などのPCを使ってソースコードをコンパイルし,ラ ズベリー・パイで動く実行可能ファイルを生成します.

クロス・コンパイルできるコンパイラとして有名な のが,gccやclangです. 本 稿 で は,gccをPCの Linux上で使用します.

ハードウェアとしてPCを使う方法と,クラウド・ サービスのAWSを使う方法をそれぞれ環境構築から 説明します. その後,実際にクロス・コンパイルし, ビルド時間を比べます.

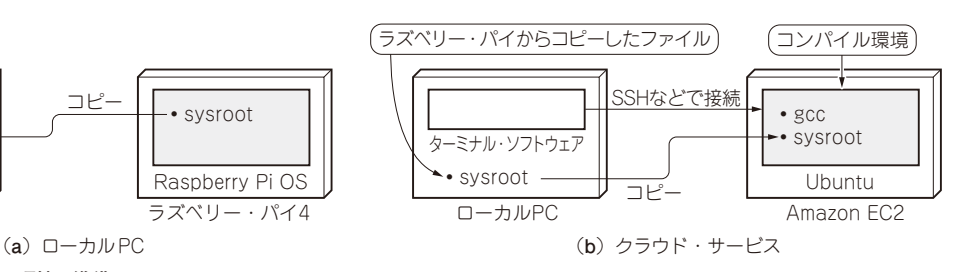

## **環境構築1: PCでクロス・コンパイル**

## ● WSL + Ubuntu上にツールを準備

Linuxの実行環境として,Windows 10以降では Windows Subsystem for Linux(WSL)を使えます. 今回は,WSL上にUbuntu 20.04をインストールして, クロス・コンパイラをはじめとしたツール・チェイン を用意します[**図 1**(**a**)].クロス・コンパイラをイン ストールするために次のコマンドを実行します(前回 のラズベリー・パイ上のgccとメジャー・バージョン が合うように選択している).

\$ sudo apt update

\$ sudo apt install gcc-10-aarch64-

 linux-gnu g++-10-aarch64-linux-gnu **・ファイルのコピー**

ラズベリー・パイ用の実行可能ファイルをビルドす るには,ラズベリー・パイ用のインクルード・ファイ ルなどが必要です. そのため, Raspberry Pi OSから 必要なファイルをコピーして,クロス・コンパイルに 必要となるsysrootディレクトリを構築します.

 Raspberry Pi OSが起動しているラズベリー・パイ が,raspi4.localというネットワーク・アドレ スでアクセスできる場合を例に手順を説明します. **リスト1**のコマンドによってPC環境のsysroot ディレクトリにラズベリー・パイからファイルを取得 します.ファイルをコピーした直後では,シンボリッ ク・リンクが不正な場所を示しています. 例えば, **リスト2**のようなリンクになっています.正しくは,